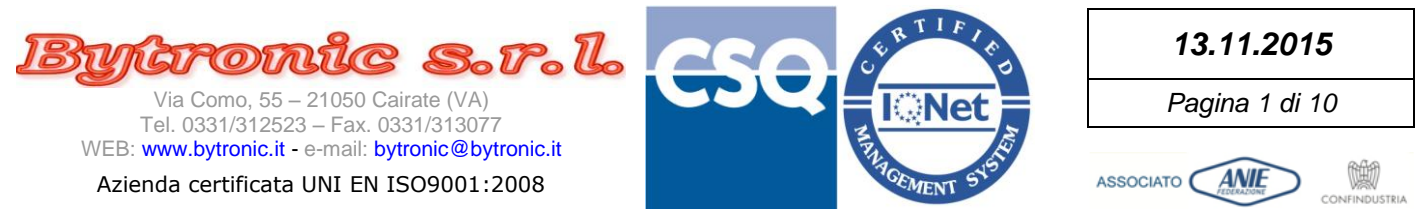

# **SUITE BY11300**

**(1.0.0.0)**

# **GSM Direct Monitor**

**(1.0.0.0)**

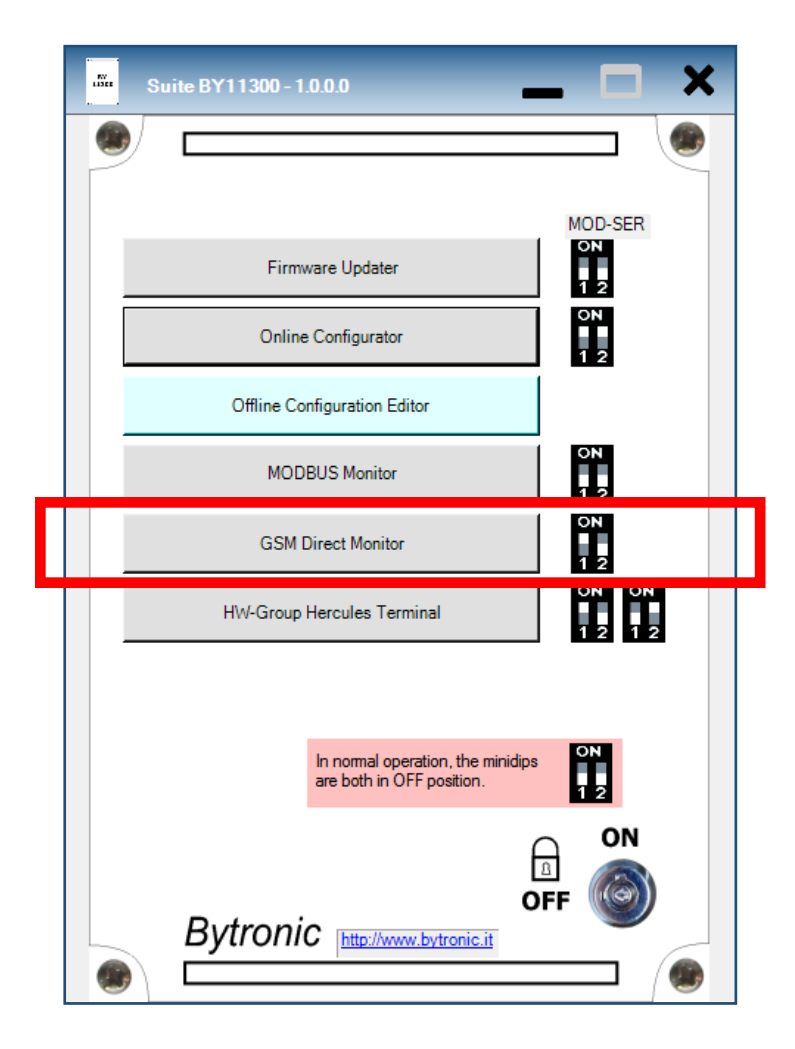

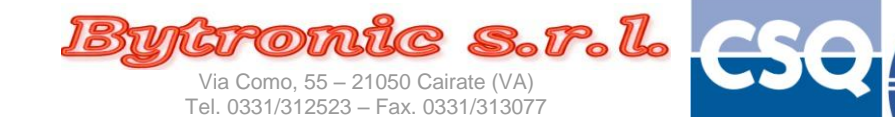

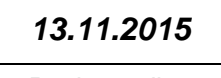

*Pagina 2 di 10*

ASSOCIATO **ANIE** 

WEB: www.bytronic.it - e-mail: bytronic@bytronic.it

Azienda certificata UNI EN ISO9001:2008

Vietata la riproduzione e la diffusione anche parziale se non autorizzata per iscritto da Bytronic S.r.l.

# **IMPORTANTE**

**Le immagini riportate nel presente manuale fanno riferimento alla versione di software 1.0.0.0 e Sistema Operativo Windows© 10, ma devono considerarsi valide anche se variate graficamente o dall'uso di temi diversi del S.O. o dalla diversa versione del S.O. stesso.**

**I numeri di riferimento alla versione del software, come pure i nomi di riferimento utilizzati (applicazione, percorsi, nomi di files e relativi riferimenti) sono a solo scopo esemplificativo, non vincolante, per dimostrare la funzionalità del programma.**

**Il presente manuale può considerarsi valido anche per revisioni successive del programma che non abbiano subito modifiche di funzionamento o comportamento.**

**Il presente manuale può essere usato anche per applicazioni diverse da quella indicata.**

**Il presente manuale può essere usato per le seguenti versioni/revisioni di "GSM Direct Monitor" GSM Commander:**

**1.0.0.0**

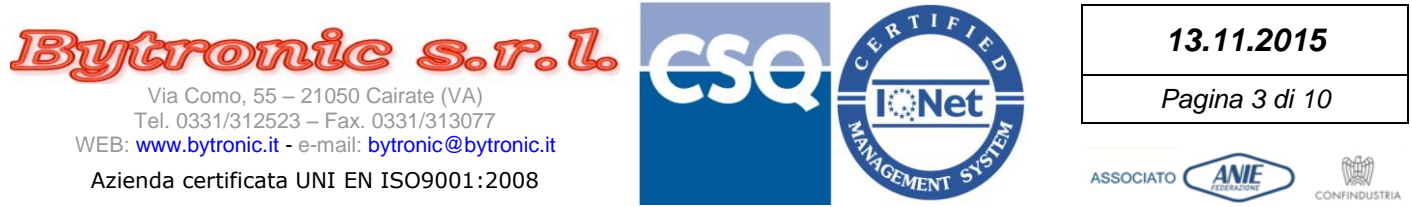

#### **Per usare il GSM Commander occorre:**

- Il collegamento ad una porta seriale del personal computer (meglio se con un adattatore USB-RS232, di solito fornito con l'apparecchiatura)
- Apparecchiatura ACCESA con i minidip posizionati come in figura, collegata alla porta seriale

All'apertura il programma propone le istruzioni da seguire e offre la possibilità di scegliere la porta di comunicazione e la velocità PRIMA di iniziare il collegamento con l'apparecchiatura (tasto GO). Al momento il programma è solo in lingua inglese e destinato solo a tecnici esperti (installatori e manutentori).

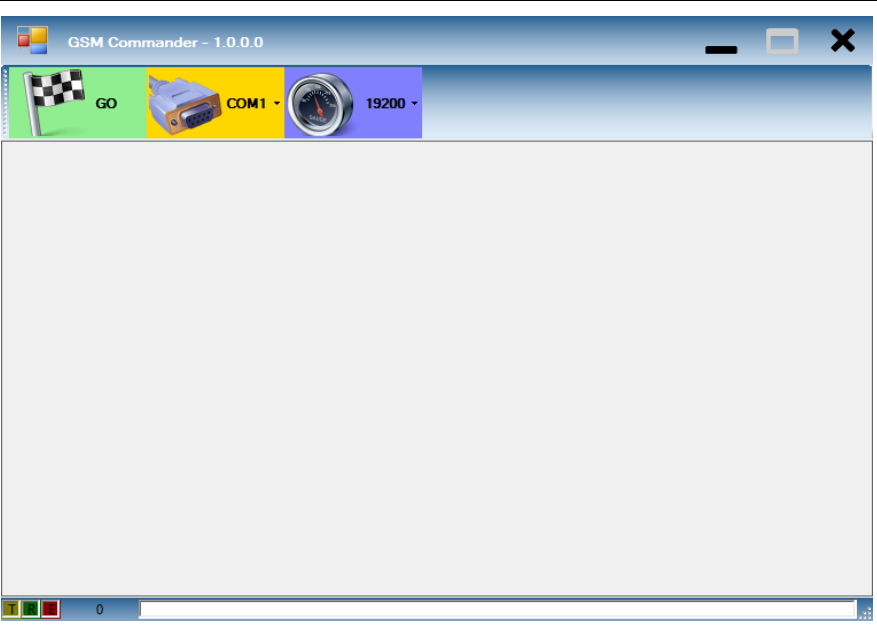

### **NOTA SULLA VELOCITA'**

Anche se il programma consente di selezionare la velocità della comunicazione seriale, essa **deve essere impostata a 19200bps**.

La possibilità di velocità diverse è riservata a particolari condizioni diagnostiche che richiedono una diversa configurazione hardware dei ponticelli di selezione "SEL-SER" rispetto alla posizione standard.

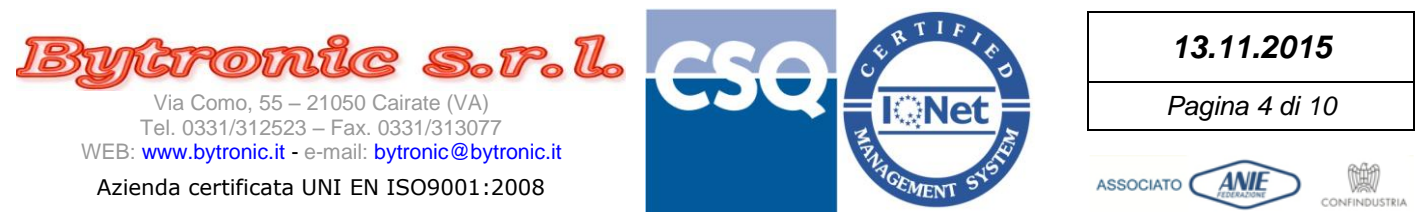

Alla pressione del tasto GO, se l'apparecchiatura è collegata e si stabilisce la comunicazione, possono apparire 2 schermate iniziali, a seconda che la SIM (che supponiamo inserita e funzionante) abbia o meno il PIN attivo:

### **Con PIN Attivo**:

Bisogna inserire il PIN. Il tasto OK si abilita quando le cifre sono 4. Spuntando la casella "Show Chars" invece degli asterischi appaiono i numeri. Osservare il contatore del numero di tentativi: se ne rimangono 3 lo sfondo è verde, con 2 lo sfondo è giallo e con 1 (ultimo) lo sfondo è rosso.

## **ATTENZIONE: al terzo tentativo errato, occorrerà mettere la SIM in un telefono cellulare e sbloccarla usando il suo PUK.**

Quando il PIN viene invece accettato, apparirà una casella con la scritta "PIN Accepted" e premendo OK si potrà proseguire. La richiesta del PIN non comparirà più fintanto che il dispositivo GSM non viene spento e riacceso.

**Senza PIN Attivo**: Il programma inizia da subito ad interrogare il modulo GSM.

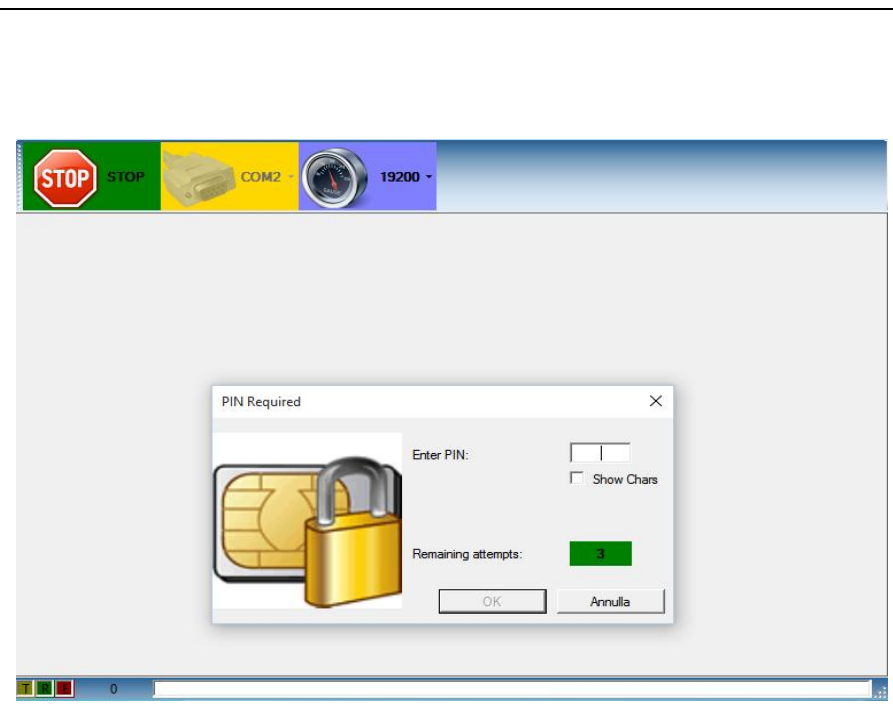

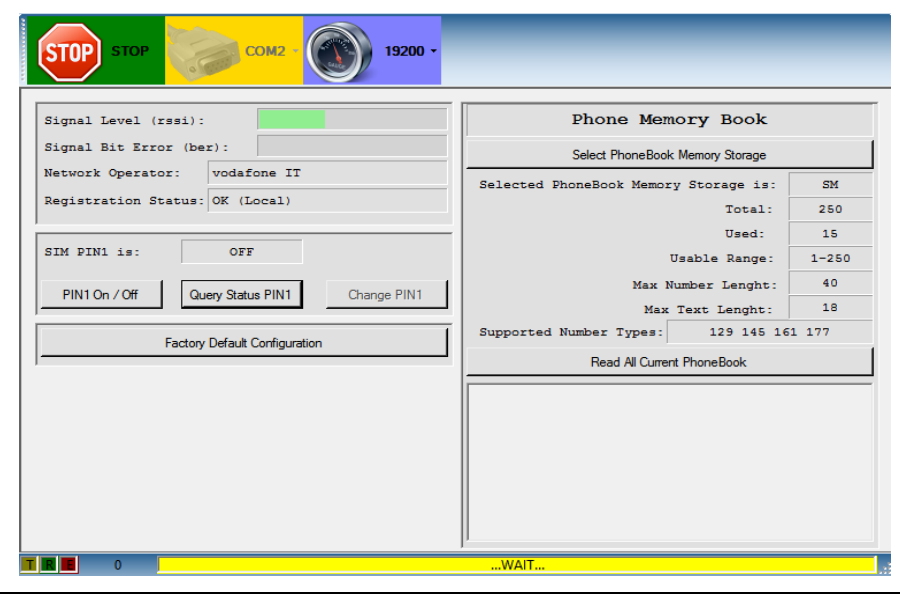

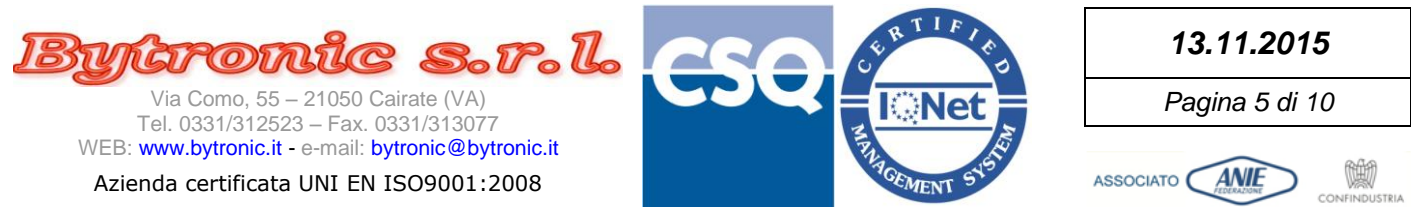

I tasti nella barra superiore permettono rispettivamente:

- Stop = Interrompere la comunicazione e tornare alla maschera iniziale
- ComX = Tasto disabilitato. Ricorda solo su quale porta si è connessi. Durante la comunicazione non si può cambiare la porta.
- Speed = Tasto abilitato ma da non usare. **Lasciare selezionato 19200**.

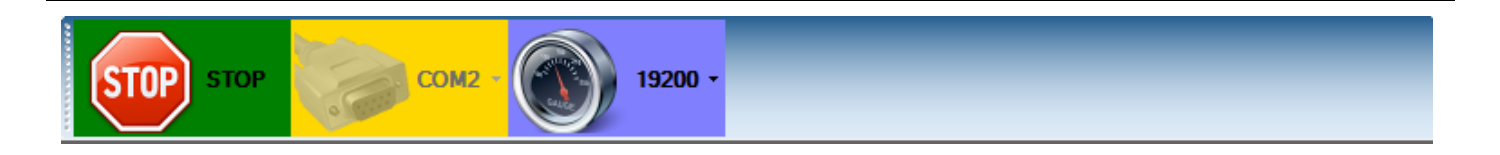

La barra inferiore contiene (da sinistra a destra):

- Indicatore luminoso di trasmissione (dal pc al dispositivo)
- Indicatore luminoso di ricezione (dal dispositivo al pc)
- Indicatore luminoso di errore
- Contatore del numero di errori di comunicazione. Può essere azzerato cliccandoci sopra.
- Barra di stato con le indicazioni operative o messaggi di errore

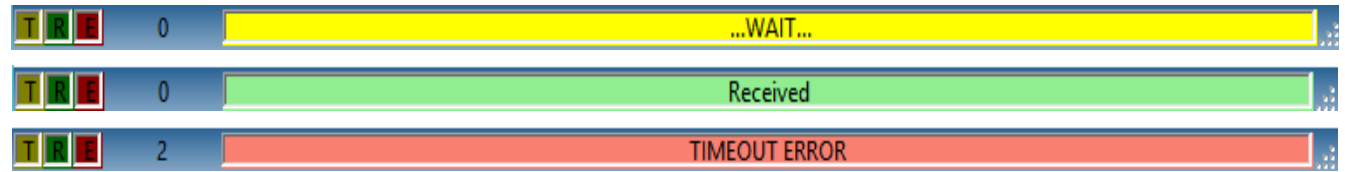

Per azzerare il contatore degli errori, fare click sul numero con il mouse.

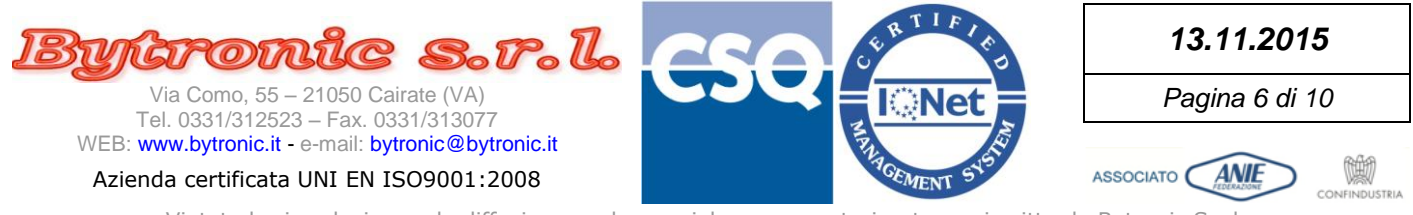

#### Area di stato:

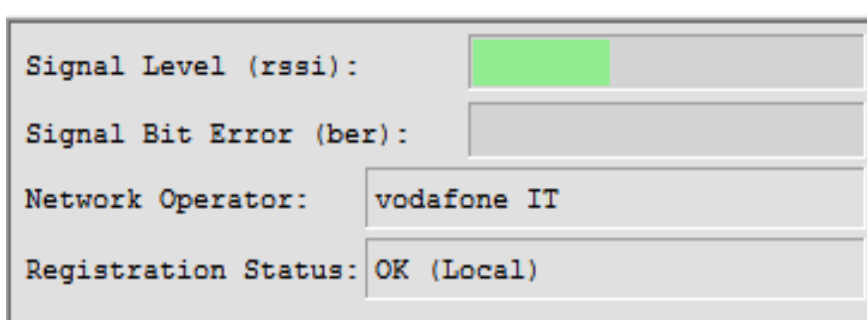

A partire dall'alto:

Area della

- Barra del segnale GSM
- Barra della (cattiva) qualità del segnale GSM. In caso di errori la barra si colora di rosso.
- Nome dell'operatore di rete a cui il modulo GSM è connesso (fornito dalla rete GSM)
- Stato di registrazione sulla rete GSM.
	- o **OK (Local)** = il modem è connesso a tariffazione locale (nazionale)
	- o **OK (Roaming)** = il modem è connesso a tariffazione internazionale (es. SIM card estera)
	- o **- UNKNOWN –** = ancora non definibile la tipologia di connessione
	- o **DENIED** = la rete rifiuta la connessione. SIM scaduta, non valida o credito esaurito (prep)
	- o **NO** = mancanza di segnale di copertura. Cause diverse (segnale scarso, problemi antenna)

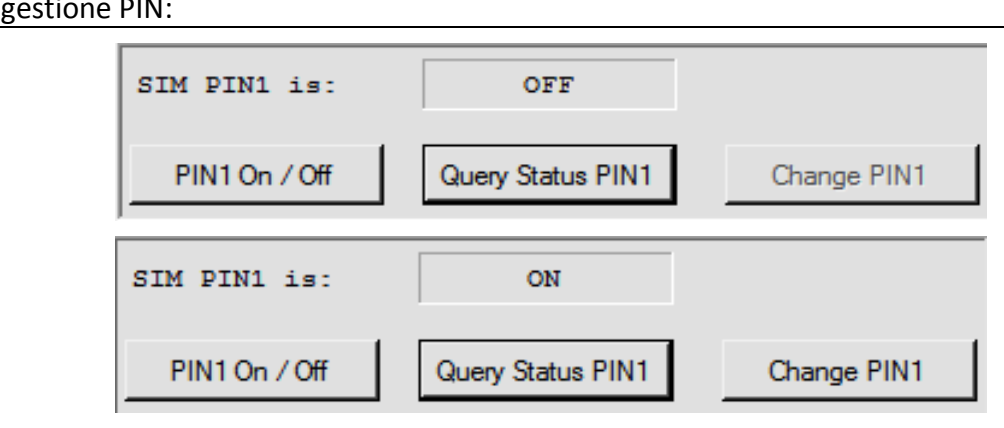

A partire dall'alto:

- Stato del PIN: **OFF** = Disattivato, **ON** = Attivo
- Tasti di gestione PIN. Da sinistra:
	- o Abilitazione/Disabilitazione PIN
	- o Interrogazione stato PIN. Viene aggiornata la casella di stato soprastante
	- o Cambio del PIN. Se il PIN è OFF, il tasto è disabilitato.

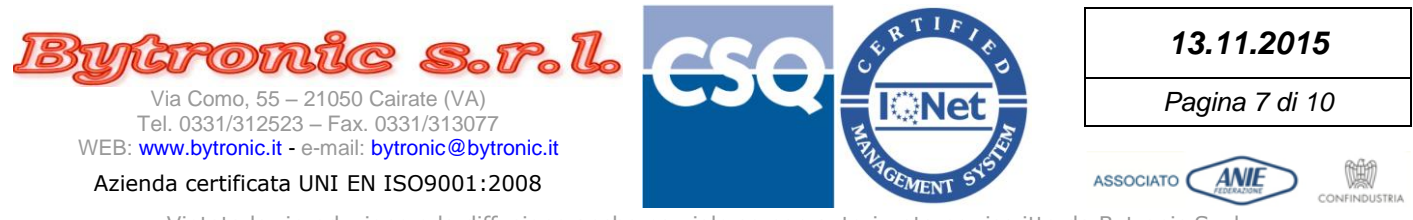

#### Richiesta di attivazione/disattivazione PIN:

![](_page_6_Figure_3.jpeg)

Questo form di richiesta PIN compare con:

### **Pressione tasto PIN1 On/Off**.

Se il PIN è OFF e si vuole riattivarlo, bisogna ricordarsi il valore del PIN quando è stato disattivato. Se il PIN è attivo e si vuole disattivarlo, appare una finestra di avviso che ricorda di annotare il PIN per la sua eventuale ri-attivazione.

![](_page_6_Picture_127.jpeg)

Questo form di richiesta PIN compare con:

### **Pressione tasto Change PIN1, quando abilitato**.

La casella "Enter PIN:" deve contenere il PIN attuale, altrimenti il nuovo PIN non verrà accettato dal modulo GSM.

Fino a quando non si immettono in entrambe le caselle "New PIN" e "Re-Enter New PIN" due valori numerici di 4 cifre uguali e diverse dal PIN attuale, il tasto OK non si abilita.

![](_page_7_Picture_0.jpeg)

#### Tasto configurazione di fabbrica GSM:

**Factory Default Configuration** 

La pressione sul tasto fa eseguire al modulo GSM il comando "AT&F0". Maggiori informazioni consultando la guida dei comandi Hayes del modulo GSM.

Area lettura memoria (rubrica) numeri di telefono GSM:

![](_page_7_Picture_126.jpeg)

A partire dall'alto abbiamo:

- Tasto di selezione dell'area di memoria. Per i significati, riferirsi alla documentazione del modulo GSM per il comando "AT+CPBS".
- Identificativo della memoria selezionata
- Capacità totale della zona di memoria (posizioni)
- Posizioni di memoria usate
- Campo di posizioni di memoria utilizzabili
- Lunghezza massima del campo 'numero' (caratteri)
- Lunghezza massima campo 'testo' (caratteri)
- Tipo di numeri supportati
- Tasto di lettura della memoria (rubrica) corrente
- Area di visualizzazione delle letture

![](_page_8_Figure_0.jpeg)

![](_page_8_Figure_2.jpeg)

- C LD [SIM last-dialing-phone book]
- C LA [Last Number All list]
- ME [ME phonebook]
- C SM [SIM/UICC phonebook]
- C FD [SIM fix dialing-phone book]
- C ON [SIM (or MT) own numbers (MSISDNs) list, +CNUM also]
- C BN [SIM barred dialed number]
- SD [SIM service dial number]
- C VM [SIM voice mailbox]
- C EN [SIM (or MT) emergency number]

Annulla

OK

Selezionare la rubrica e premere OK. I riferimenti compariranno nelle caselle dell'area di lettura Per i significati, riferirsi alla documentazione del modulo GSM per il comando "AT+CPBS".

![](_page_9_Picture_0.jpeg)

Premendo di lettura, ogni posizione di memoria disponibile nella rubrica viene scandita. L'occupazione parziale della memoria non significa che le posizioni usate siano a partire dalla più bassa alla più alta in sequenza. Una lettura di esempio (rubrica 'SM', SIM) è la seguente:

![](_page_9_Picture_93.jpeg)

Come si può notare, la prima delle 15 posizioni occupate inizia dalla 82, non dalla 1, e prosegue in ordine ma solo casualmente.

**ATTENZIONE:**

**Alcune rubriche (come ad esempio la 'EN', numeri di emergenza), benché dichiarino di avere un certo numero di posizioni totali (in questo caso 8) e di posizioni disponibili (in questo caso 1-8), la loro lettura oltre le posizioni effettivamente usate (2) provoca un errore. I dati letti comunque sono validi.**